LANDESUNTERSUCHUNGS-ANSTALT FÜR DAS GESUNDHEITS-UND VETERINÄRWESEN

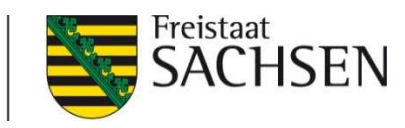

Stand Dez. 2013Aktualisierungen für HIT-Untersuchungsauftrag

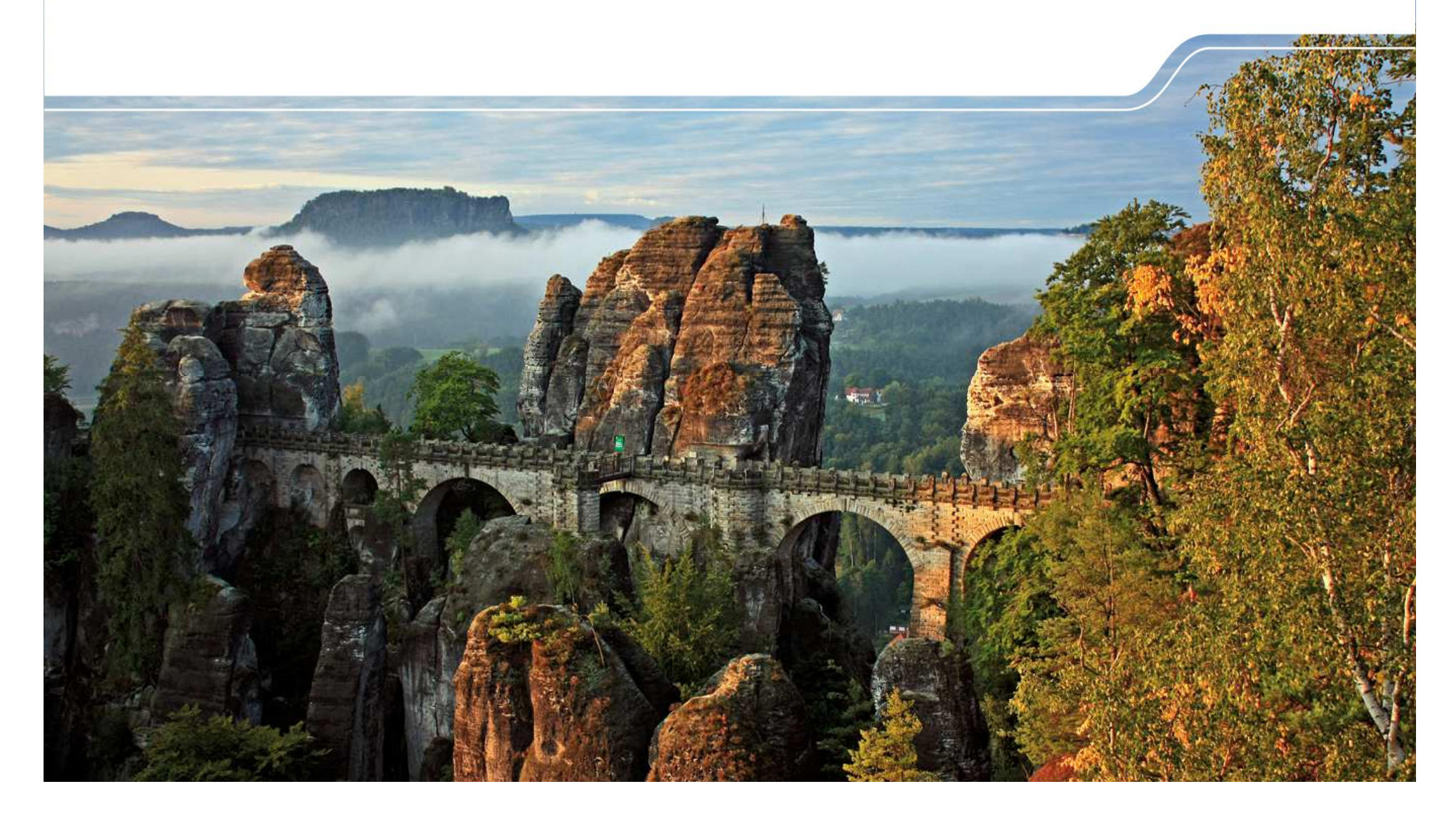

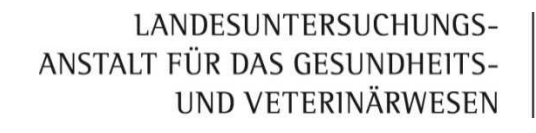

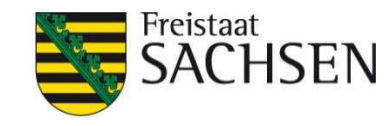

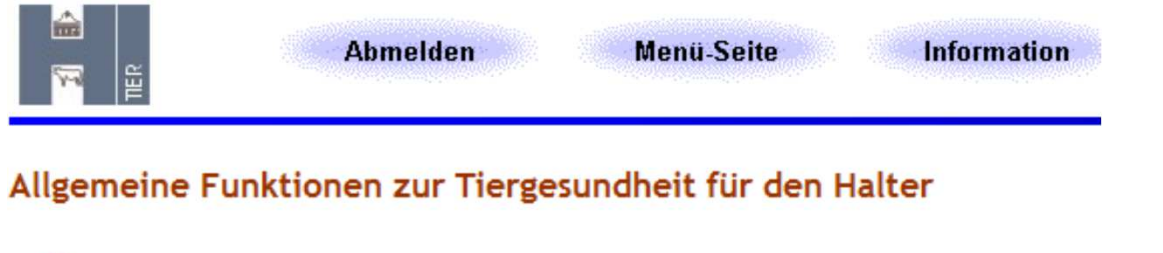

- Liste vergebener Hoftierarzt-Vollmachten
- Einzeltierstatus BVD (frei zugänglich)
- Untersuchungsanträge aus Bestandsregister oder Erweitert
- Untersuchungsanträge per Einzeltier-/ Massenabfrage

z.B. Auswahl von Einzeltieren für jeweilige Untersuchungen möglich; Auswahl nach Antigen u./o. Antikörper möglich

Antragsart: Sachsen Antrag 1 (U-Parameter identisch)

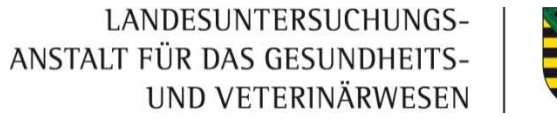

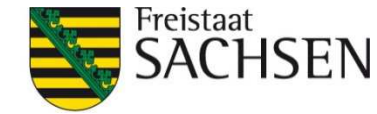

#### BHV1-Untersuchungen

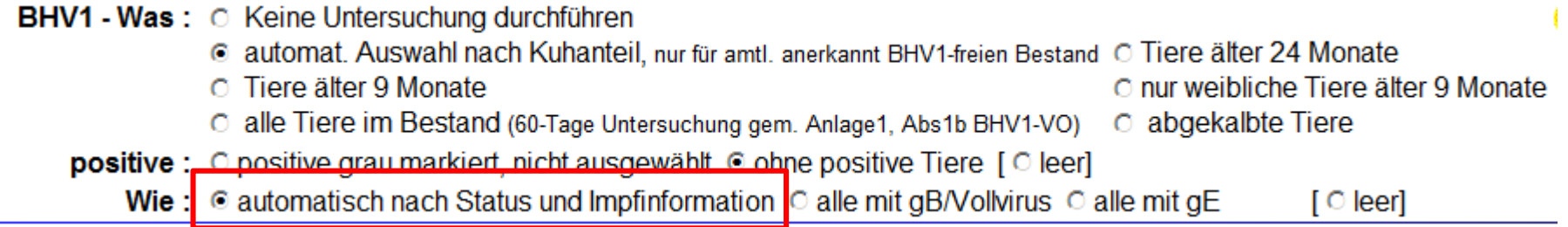

- ❙Je nach BHV1-Bestandsstatus die zu untersuchende Altersgruppe auswählen
- ❙"automatisch nach Status und Impfinformation" verwenden (Ausnahme Handel)
- ❙I HIT übergibt automatisch alle notwendigen Angaben zum Einzeltier und die daraus<br>Fesultierenden Untersuchungsenferderungen in den Untersuchungsentreg resultierenden Untersuchungsanforderungen in den Untersuchungsantrag

Abortprogramm der TSK

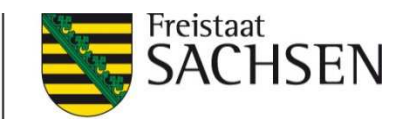

# weitere Untersuchungsanforderungen (Kurzform)

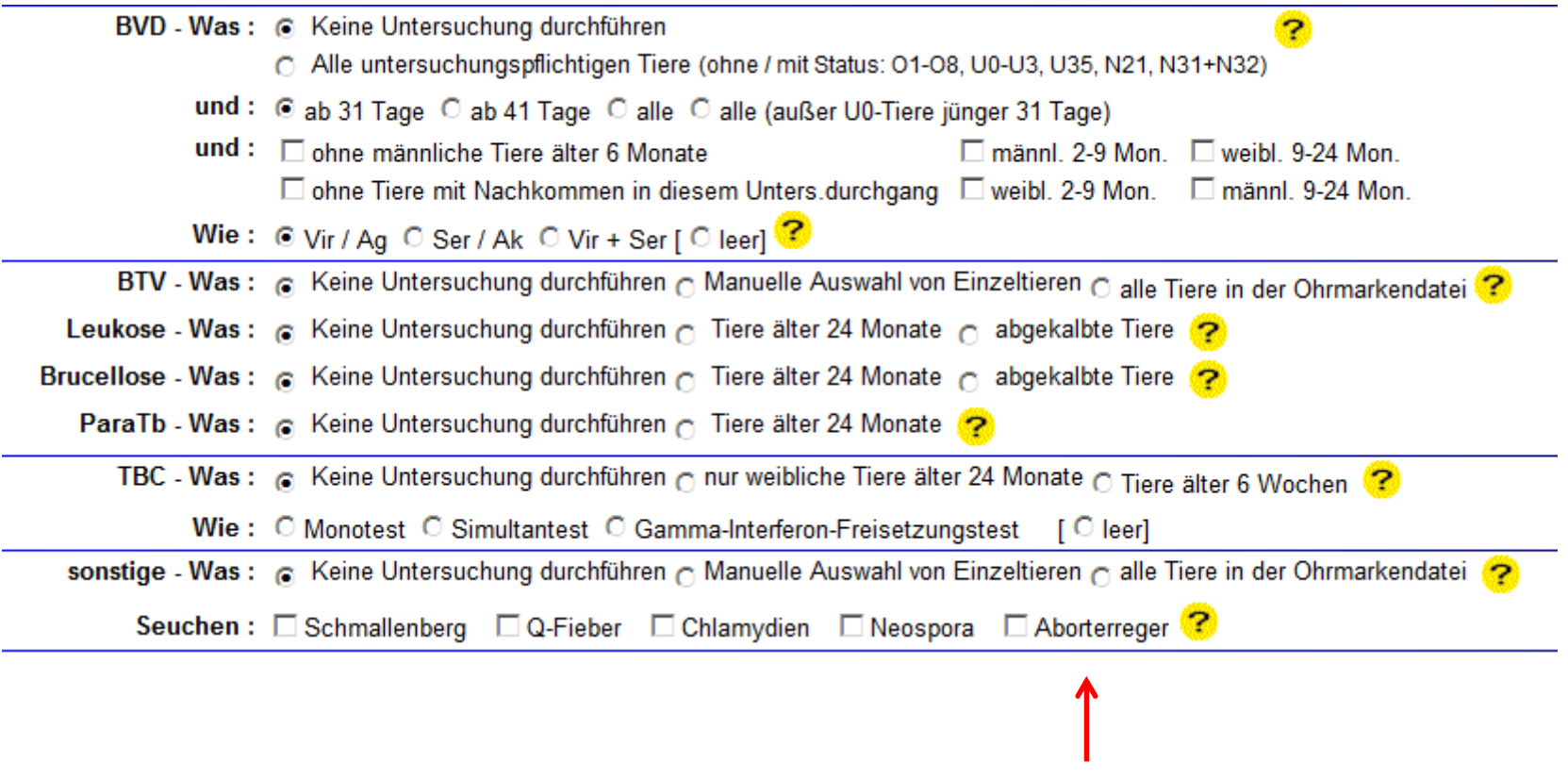

LANDESUNTERSUCHUNGS-ANSTALT FÜR DAS GESUNDHEITS-UND VETERINÄRWESEN

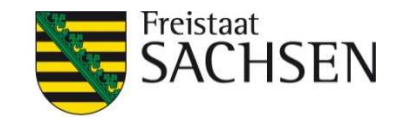

#### Weitere Untersuchungsanforderungen (erweiterte Form)

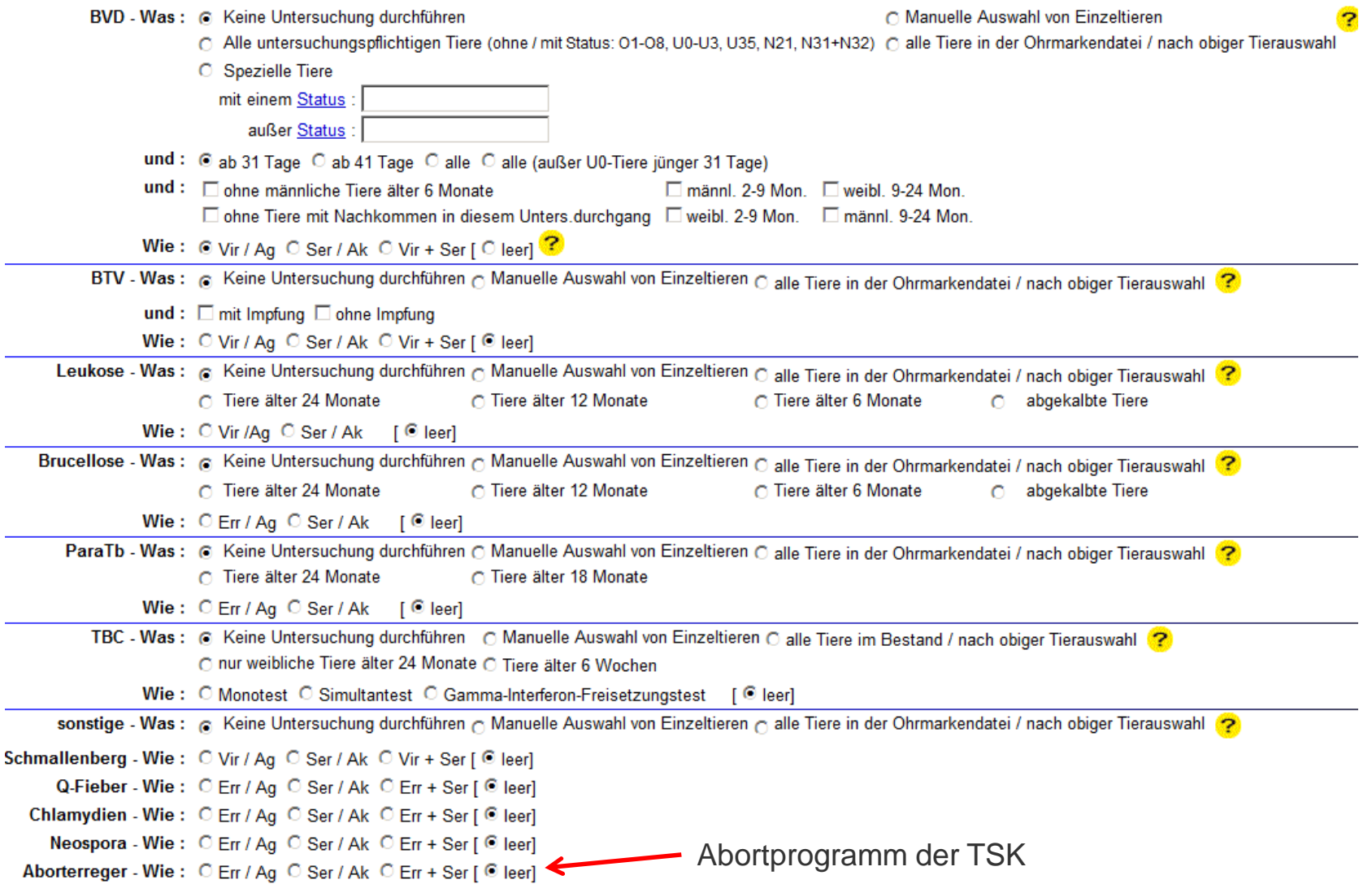

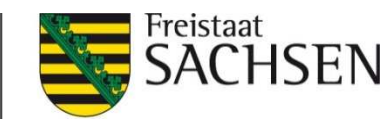

# Elektronischer Untersuchungsauftrag

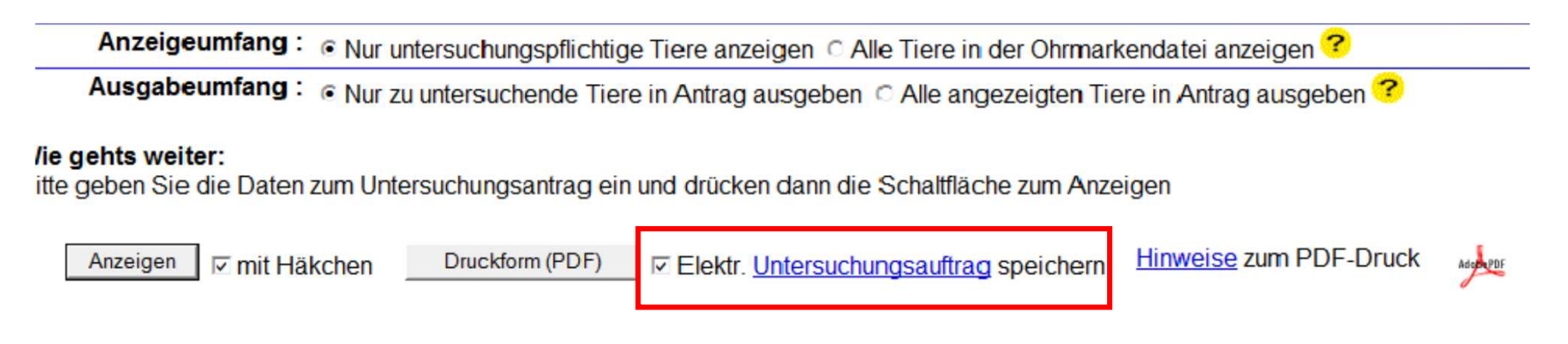

Der elektronische Untersuchungsauftrag wird nach Eingang der Proben mit dem ausgedruckten Untersuchungsauftrag über die Nummern des Auftraggebers und die Auftragsnummer in die LUA-Datenbank (LIMS) importiert.

Identische Auftragsnummern auf Deckblatt und Probenlisten sind dafür VoraussetzungFür jede LOM werden alle im HIT ausgewählten Untersuchungsanforderungen importiert

Nicht importiert werden: Entnahmedatum, Probenmaterial, Untersuchungsgrund

LANDESUNTERSUCHUNGS-ANSTALT FÜR DAS GESUNDHEITS-<br>UND VETERINÄRWESEN

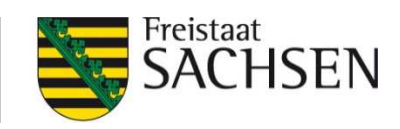

## Elektronischer Untersuchungsauftrag

Übersicht Untersuchungsaufträge - Einzeltierdaten Auftraggeber 14 292 210 3100

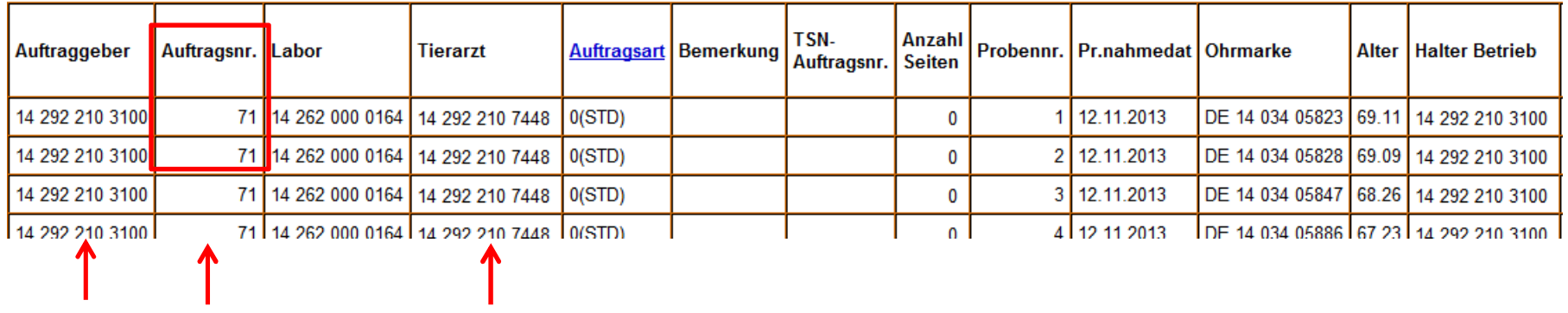

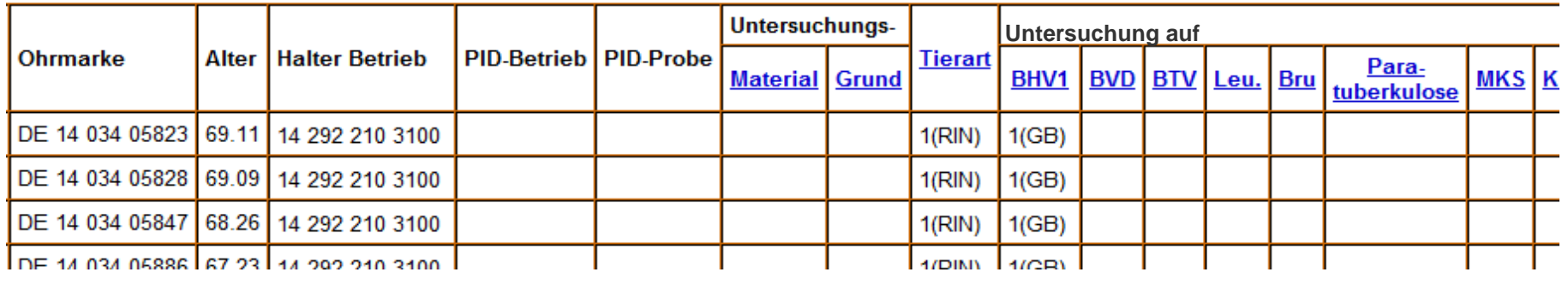

 $\uparrow$   $\uparrow$ ins LIMS importierte Daten

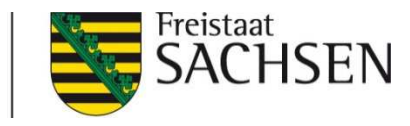

# Probenbegleitender Untersuchungsantrag

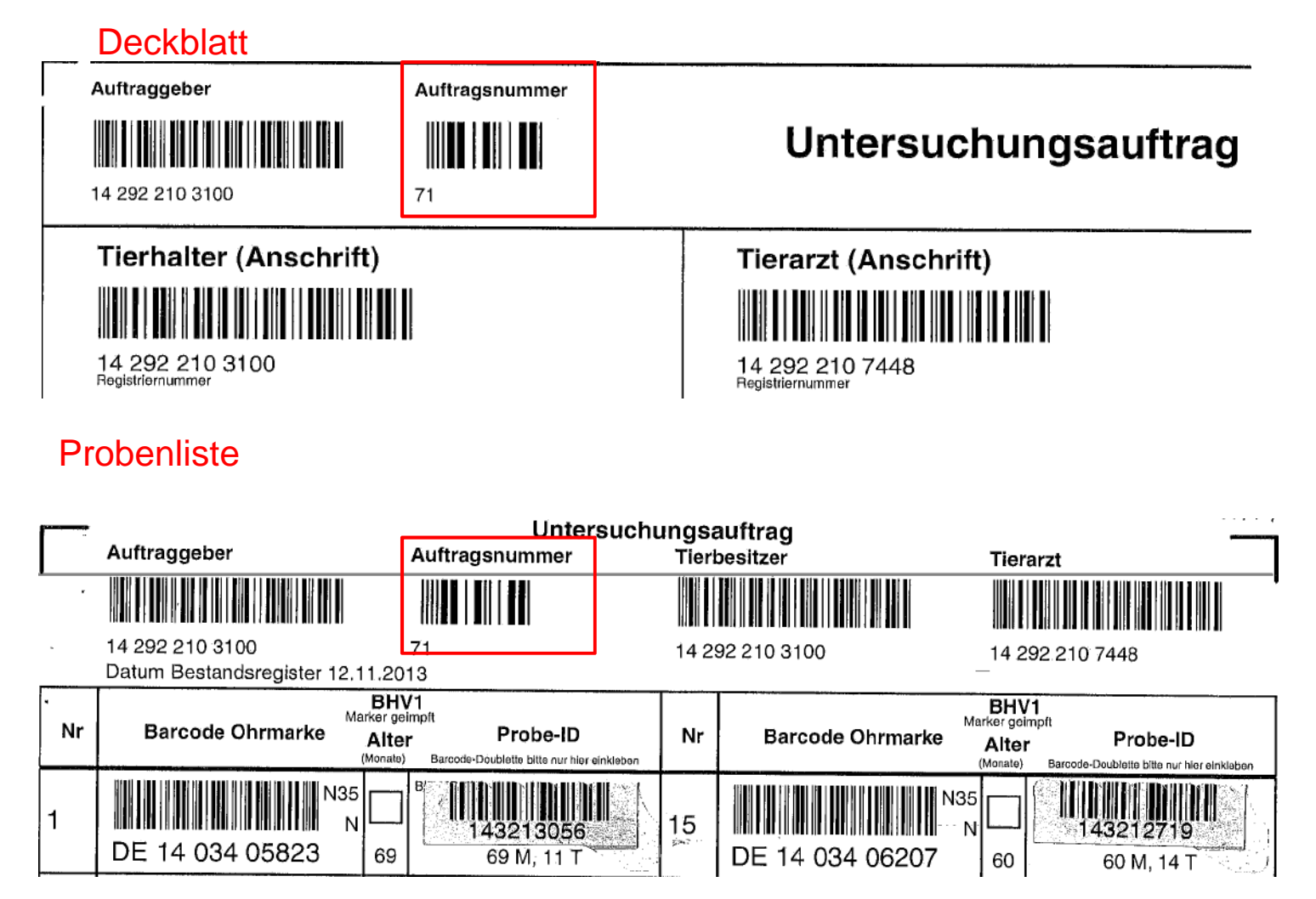

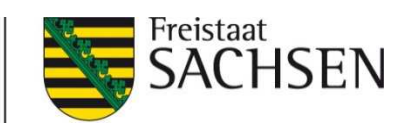

#### So muss der probenbegleitende Untersuchungsauftrag aussehen

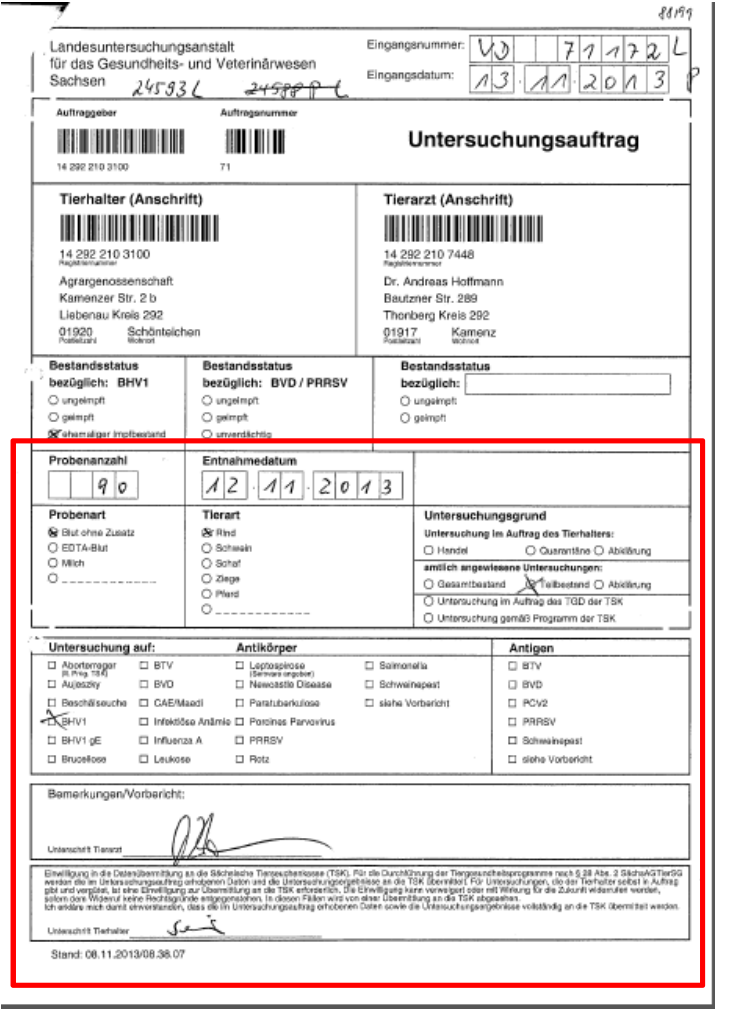

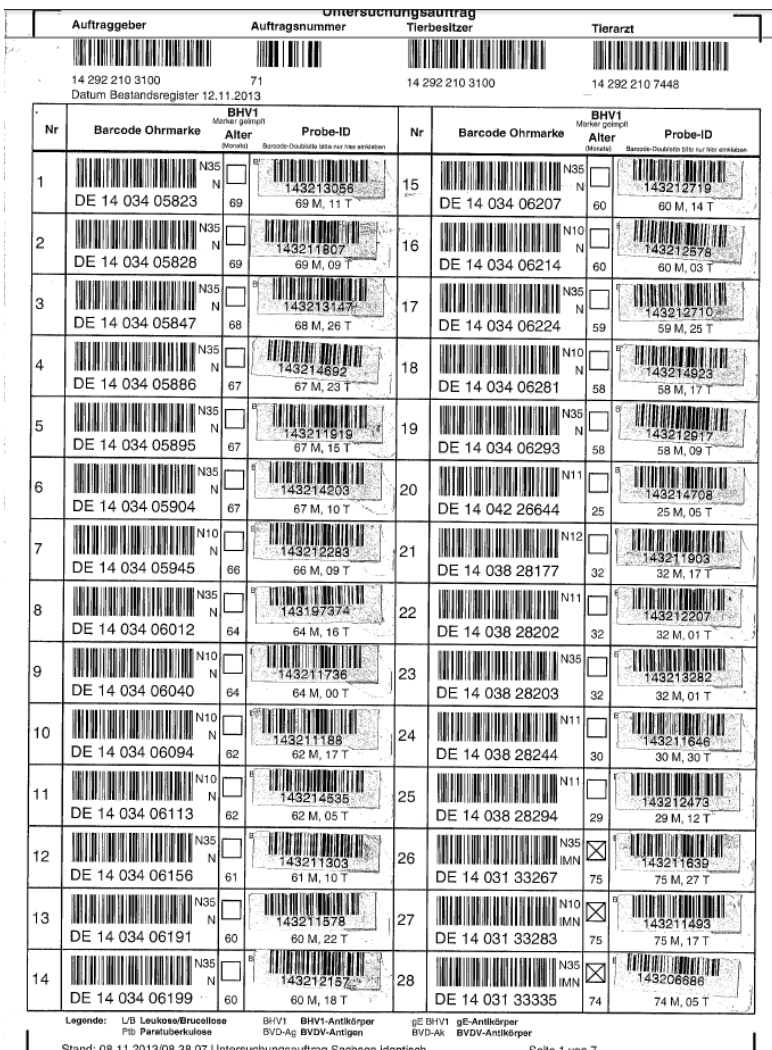

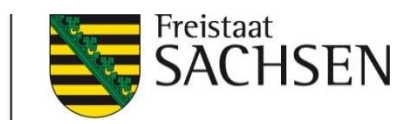

## Untersuchungsgründe für BHV1

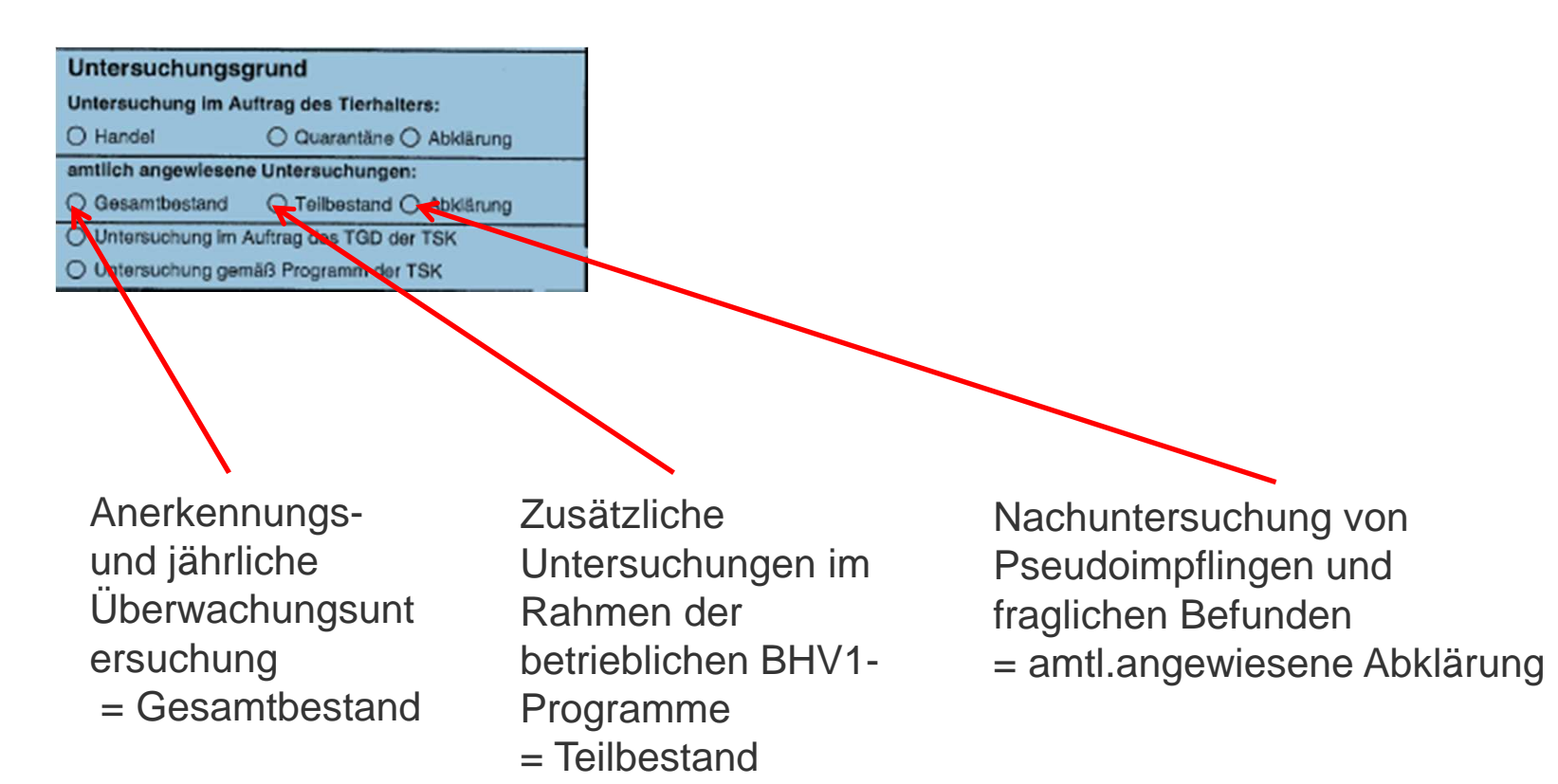

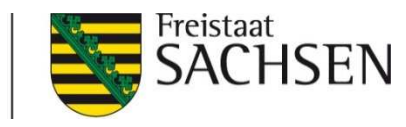

#### Vielfalt ungeeigneter Probenbegleitschreiben

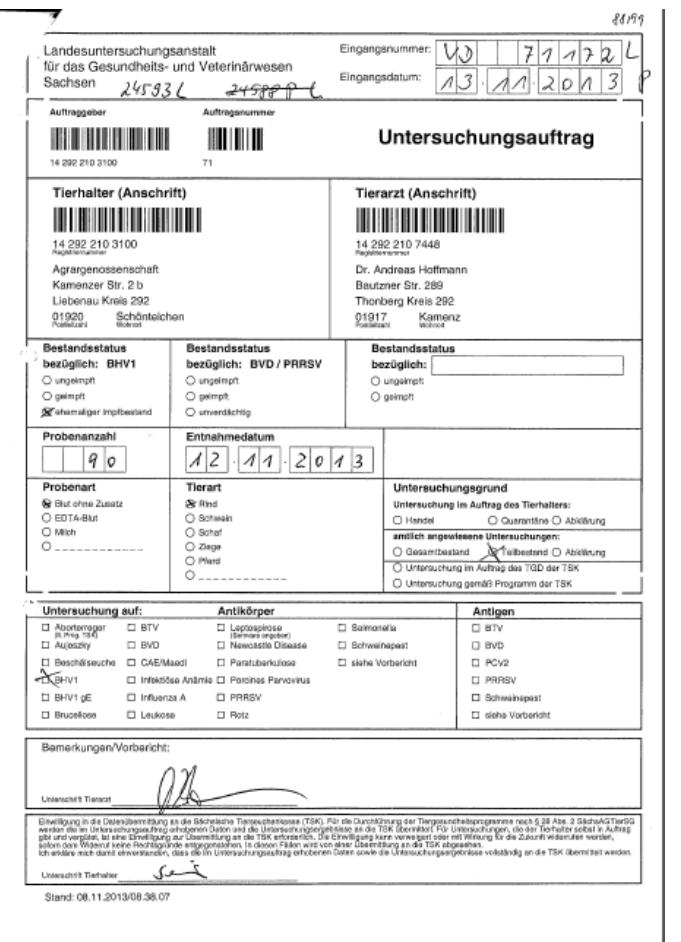

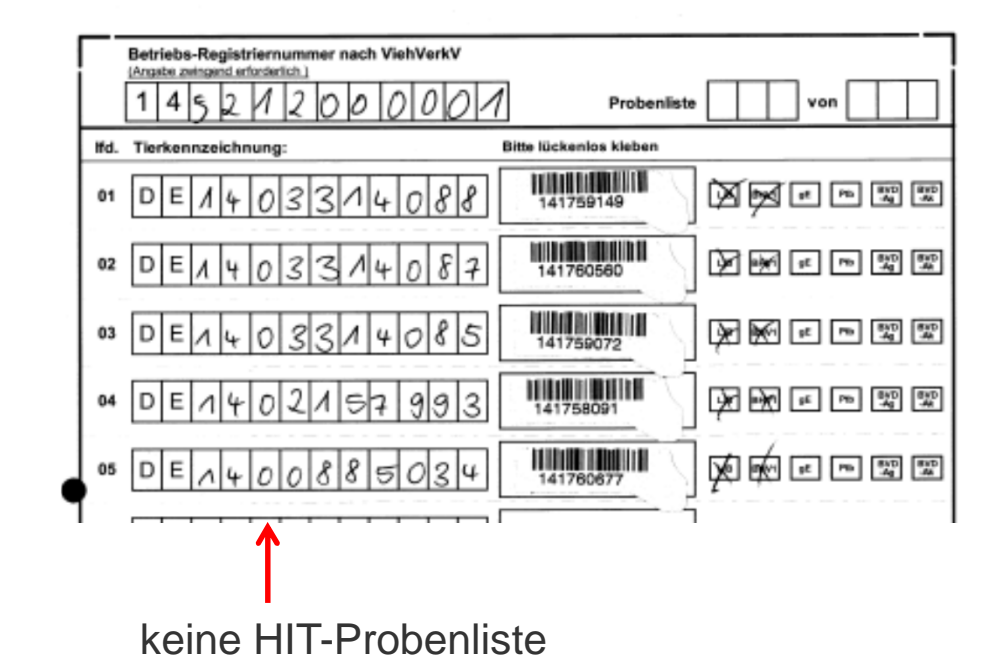

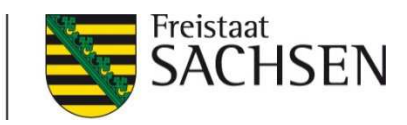

# Druckeinstellungen für pdf-Formular

#### Im Adobe Reader unter Drucken einstellen:**Seitenanpassung keine oder tatsächliche Größe**

dann

 Formulargröße ca. 0,5cm kleiner als A4-BlattBarcode-Doubletten passen ins vorgezeichnete Feld

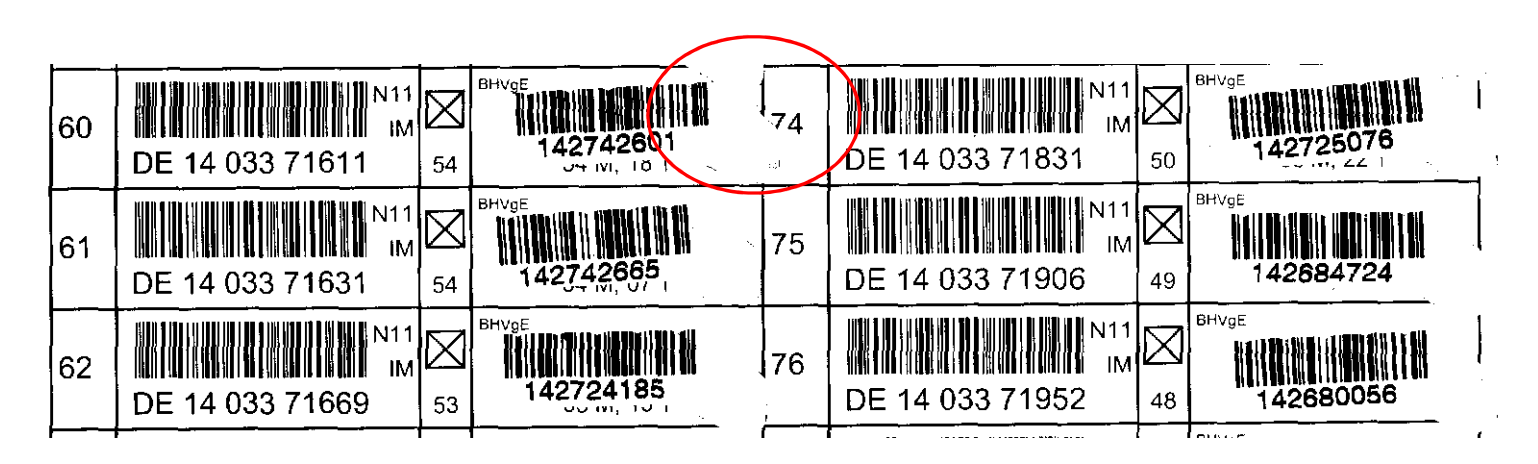

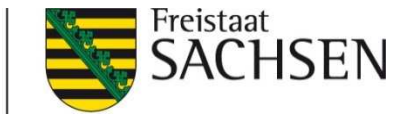

#### Keine handschriftlichen Einträge auf den Probenlisten

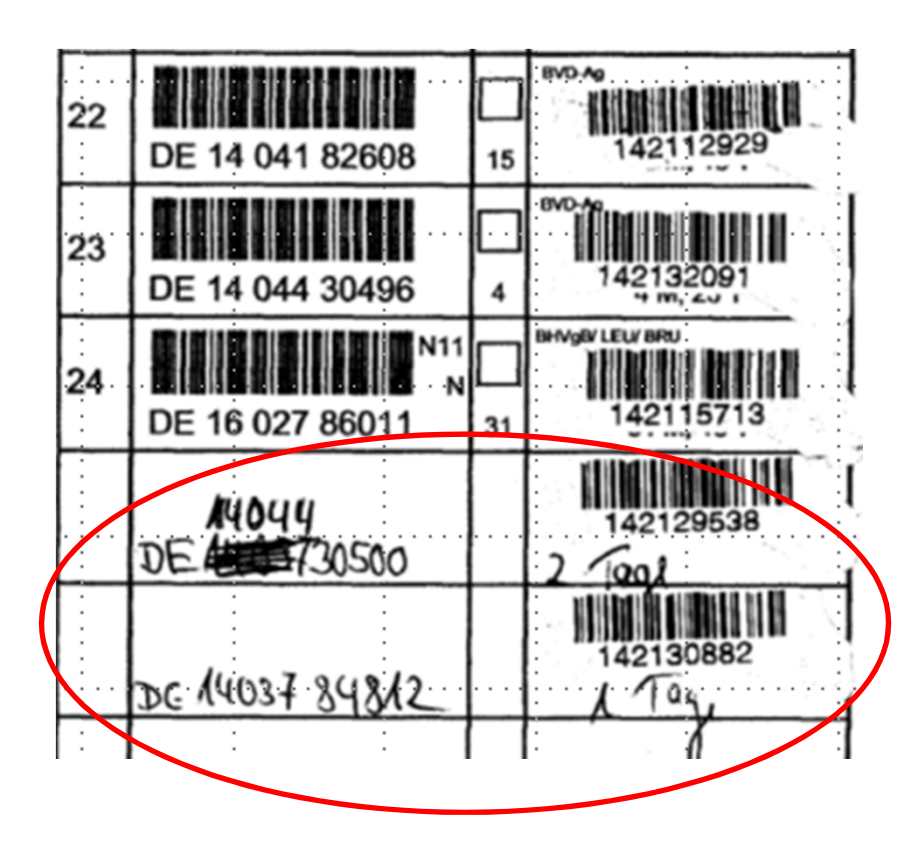

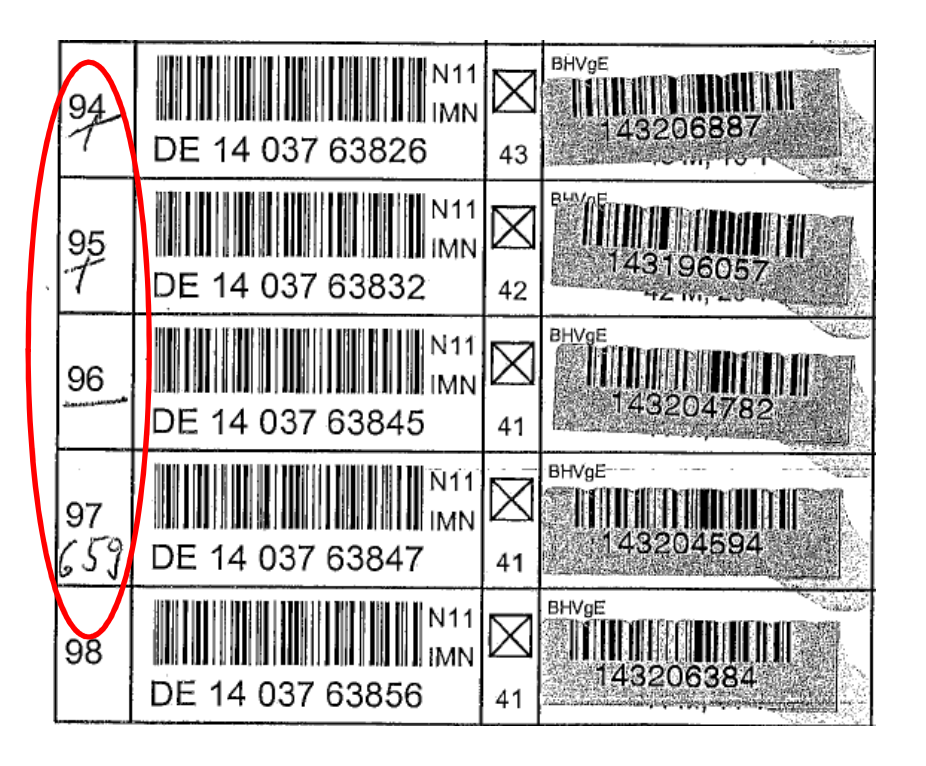

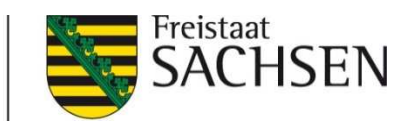

## Barcodes bitte direkt hinter LOM kleben

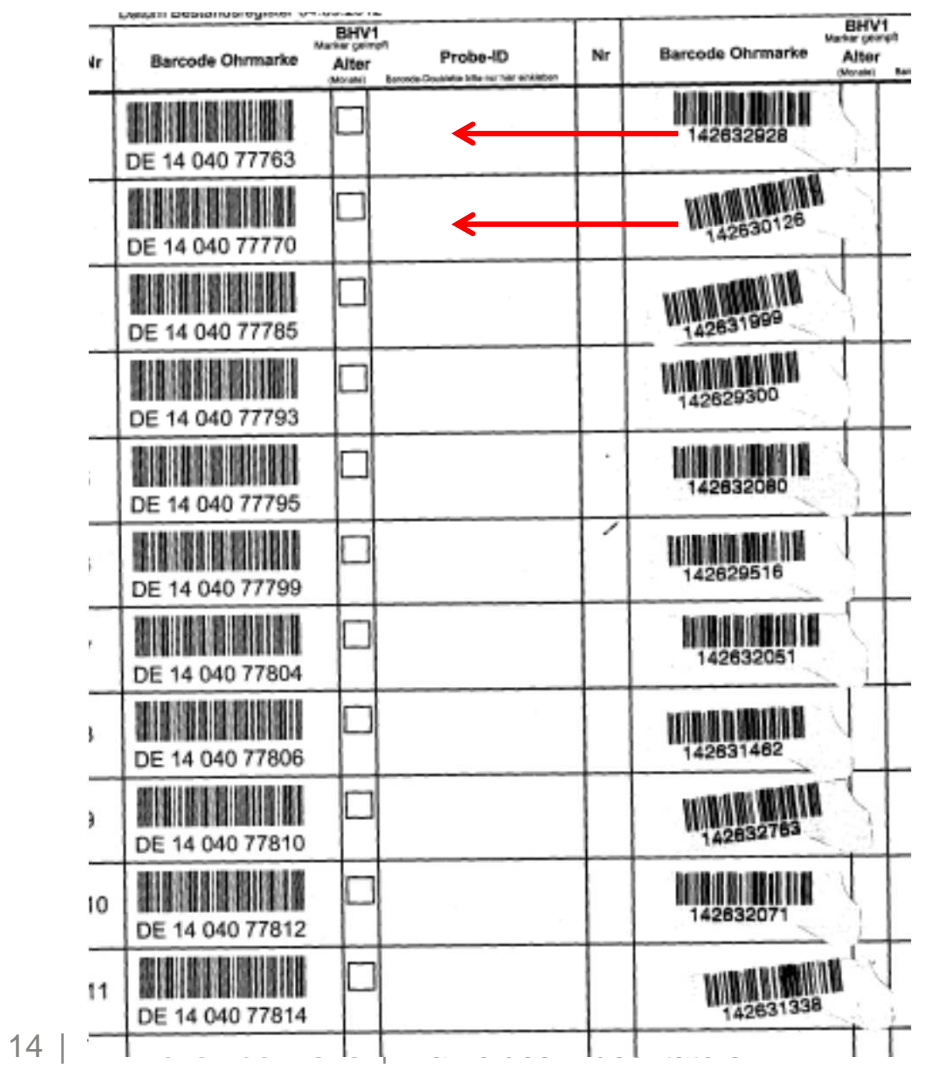

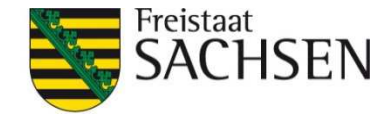

# Zusammenfassung

- ❙ Untersuchungsaufträge aus Bestandsregister oder per Einzeltier-/ Massenabfrage oder Erweiterte Untersuchungsaufträge
- ❙Die Tierarzt-Betriebsnummer immer im Untersuchungsauftrag eintragen
- ❙Haken für elektronischen Untersuchungsauftrag **nicht** entfernen
- ❙ Jeder Untersuchungsauftrag für Rinderblutproben muss aus 1 Deckblatt und mindestens 1 Probenliste bestehen mit **identischer** Auftragsnummer
- ❙Deckblatt vollständig ausfüllen, zusätzliche Informationen ins Feld Vorbericht und unterschreiben
- ❙ Auf den HIT-Probenlisten **keine** handschriftlichen Ergänzungen vornehmen. Handgeschriebene LOM's werden elektronisch nicht erkannt und haben keine Untersuchungsanforderungen
- ❙ Fehlende Proben werden in der Probenliste über fehlende Probenbarcode-Doublette angezeigt. Keine zusätzlichen handschriftlichen Streichungen vornehmen. Leere Felder bleiben leer!
- ❙Probenbarcode-Doublette passt bei richtiger Formatierung in das Feld "Proben-ID" (Druckeinstellung im Adobe Reader "Seitenanpassung keine" oder "tatsächliche Größe")
- ❙Einseitiger Druck